リンクコピーの活用

同じパーツを複数配置する方法としては

1.パーツを複数回のドラッグ&ドロップで配置する。

2. パーツをドラッグ&ドロップで配置した後【コピー】→【貼り付け】機能で複数 配置する。

3. パーツをドラッグ&ドロップで配置した後【リンクコピー】→【貼り付け】機能 で複数配置する。

等がありますが、それぞれの方法で下図のような作品を作成した時のファイルサイズ は

1.複数回のドラッグ&ドロップ:590KB

2. 【コピー】→【貼り付け】機能:933KB

3. 【リンクコピー】→【貼り付け】機能: 141KB

となり【リンクコピー】を活用すればファイルサイズの低減につながります。 但し、【リンクコピー】では複数パーツの内どれかの形状や色、テクスチャなどを変 更すると全てのパーツに反映されてしまいますので要注意です。

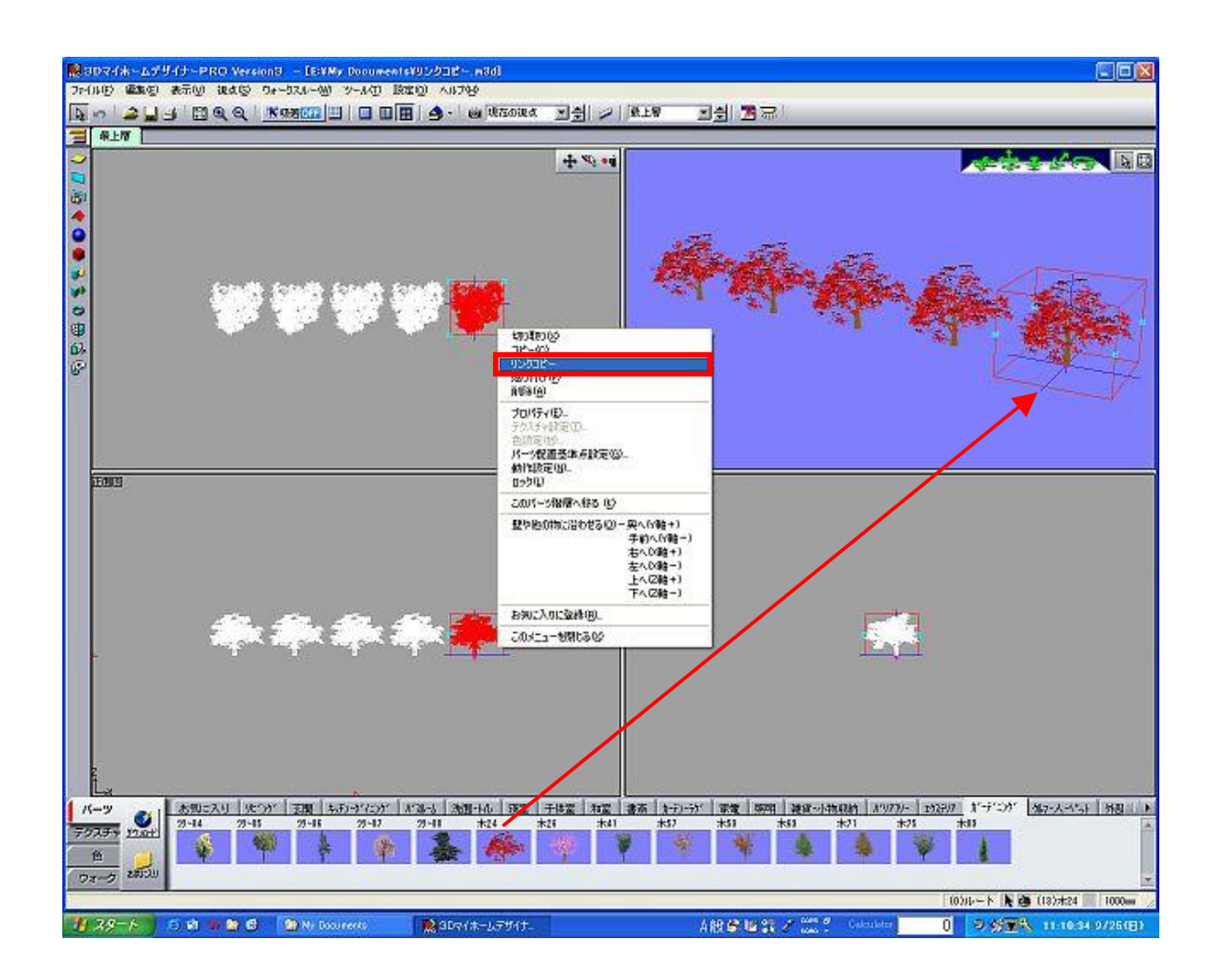